# **Роботизированный бортовой компьютер**

**«RoboCar – ECO» (VER - 03LNE)**

#### ОГЛАВЛЕНИЕ

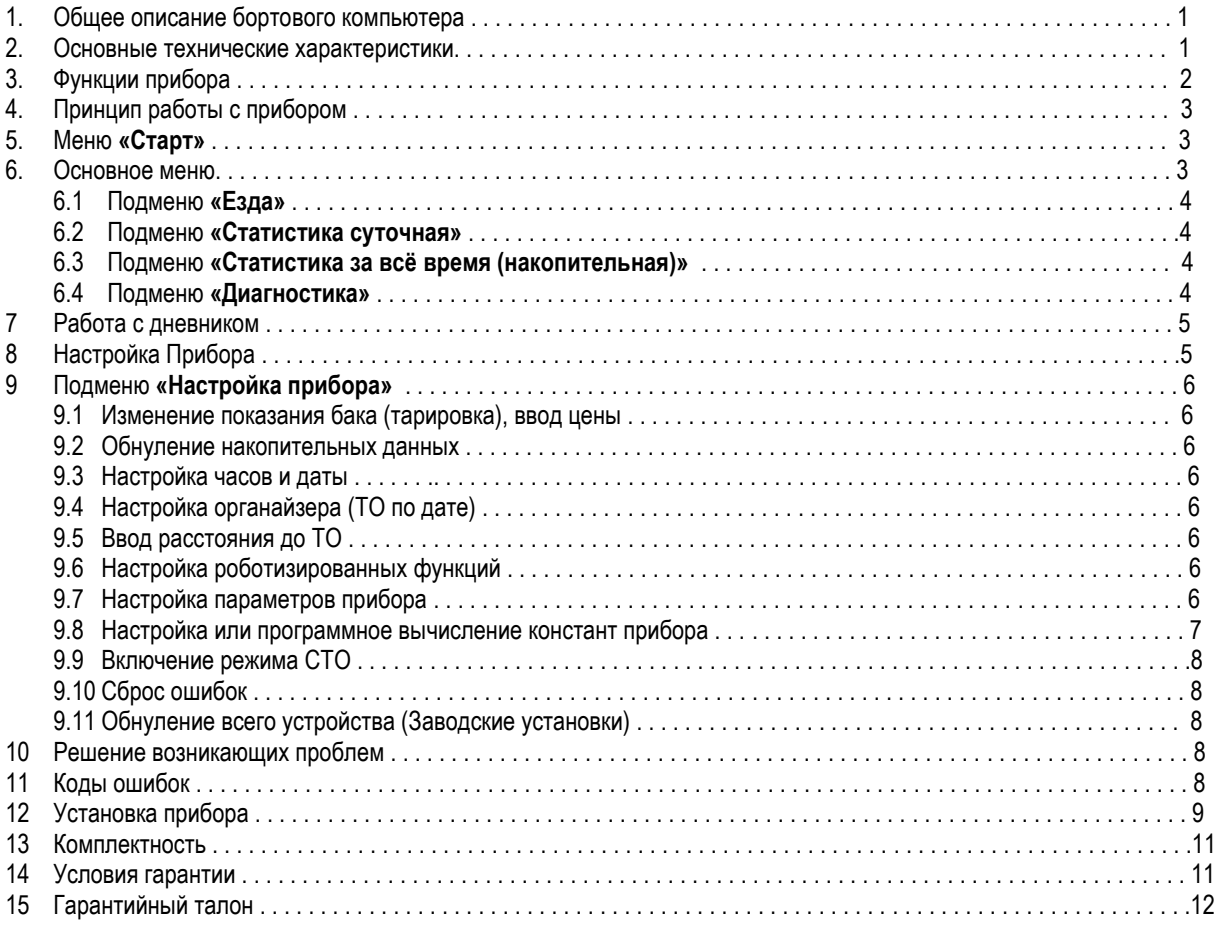

# **1. Общее описание бортового компьютера**

Инновационный бортовой компьютер **«RoboCar»** предназначен для максимальной автоматизации получения различной информации, а так же диагностики автомобиля. Для минимального отвлечения водителя, при получении различной информации, в устройство введены новые роботизированные функции. Такие функции как средний расход, температура устройств, время, стоимость и другие параметры будут, при соответствующей настройке, автоматически уведомляться при изменении данных параметров. К примеру: нет необходимости на дисплее отображать бортовую температуру, так как этот параметр меняется достаточно медленно. Но как только произойдёт изменение температуры, Вы сразу же получите уведомление. Устройство имеет три независимых статистических областей памяти – текущей поездки, суточной и за всё время (накопительной). При старте компьютер имеет режим «Старт». В этом режиме автоматически выводится информация: о дате, необходимости проведения ТО, текущем времени, бортовой температуре, температуре двигателя. Данный режим работает циклически, кроме даты и уведомления о техническом обслуживании, которое выводится только при запуске. Условием выхода из режима «Старт» является: нажатие клавиши или начала движения. В рабочем режиме водителю доступно основное меню. Основное меню включает в себя подменю: езда, суточная статистика, накопительная статистика, диагностика. Каждое подменю имеет определённый набор функций с запоминанием текущей позиции. Некоторые подменю имеют дублирующие функции. Таким образом, можно быстро настроить необходимые Вам функции по нажатию одной клавиши. В приборе так же предусмотрено дистанционное управление клавишей «S» или клавишей «М», по кратковременному включению или выключению габаритов. Так же есть возможность настроить дистанционный сброс текущей поездки или дистанционно записать предполагаемый объём топлива в программный бак.

#### **2. Основные технические характеристики**

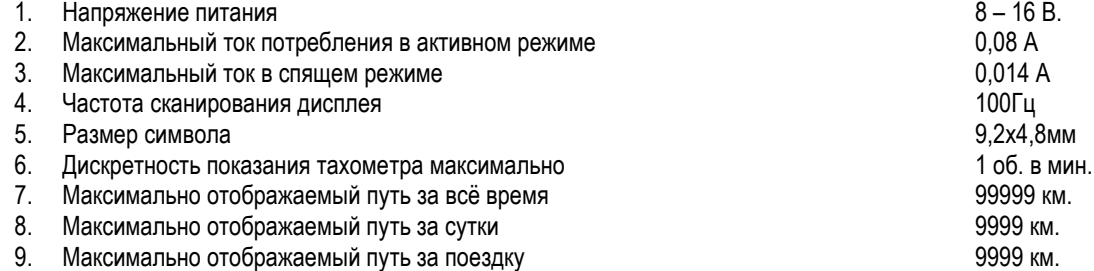

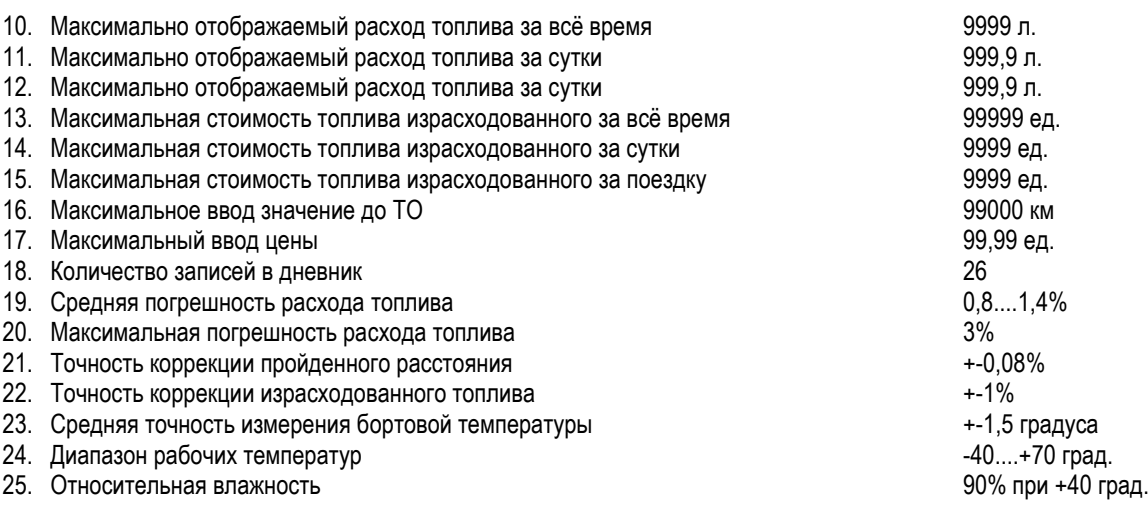

#### **3. Функции прибора (общий список) Маршрутные функции:**

- 1. Тахометр
- 2. Текущий расход
- 3. Моментальный расход топлива
- 4. Текущая скорость автомобиля
- 5. Средний расход за поездку
- 6. Средний расход за сутки
- 7. Средний расход за всё время
- 8. Пройденное расстояние за поездку
- 9. Пройденное расстояние за сутки
- 10. Пройденное расстояние за всё время
- 11. Время в пути за поездку
- 12. Время в простое за поездку
- 13. Время в пути за сутки
- 14. Время в простое за сутки
- 15. Время в пути за всё время
- 16. Время в простое за всё время

#### **Финансовые расчёты:**

- 1. Растраты на топливо за поездку
- 2. Растраты на топливо в простоях за поездку
- 3. Растраты на топливо за сутки

#### **Дополнительные функции:**

- 1. Часы
- 2. Дата
- 3. 4 органайзера со срабатыванием по времени или дате (проведение ТО по дате).

#### **Диагностические функции:**

- 1. Получение ошибок от блока управления автомобилем
- 2. Напряжение бортовой сети
- 3. Время открытия форсунки
- 4. Температура охлаждающей жидкости
- 5. Температура во впускном коллекторе
- 6. Атмосферное давление во впускном коллекторе
- 7. Положение дроссельной заслонки

#### **Дневник:**

- 1. Дата
- 2. Средний расход за поездку или за сутки
- 3. Пройденное расстояние за поездку или за сутки
- 4. Израсходованное топливо за поездку или за сутки
- 5. Израсходованное топливо в простое за поездку или за сутки

4. Растраты на топливо в простоях за сутки

17. Время в пути при заданном расстоянии 18. Израсходованное топливо за поездку

20. Израсходованное топливо за сутки

24. Средняя скорость за поездку 25. Максимальная скорость за поездку

26. Средняя скорость за сутки 27. Максимальная скорость за сутки 28. Средняя скорость за всё время 29. Максимальная скорость за всё время 30. Прогноз пробега на остатке топлива в баке

19. Израсходованное топливо в простое за поездку

23. Израсходованное топливо в простое за всё

21. Израсходованное топливо в простое за сутки 22. Израсходованное топливо за всё время

- 5. Растраты на топливо за всё время
- 6. Растраты на топливо в простоях за всё время
- 4. Бортовая температура (программный расчёт)
- 5. Программный бак

время

- 6. Режим «ЭКО ТРЕНИНГ»
- 8. Положение регулятора холостого хода
- 9. Угол опережения
- 10. Нагрузка на двигатель
- 11. Давление в системе кондиционера
- 12. Положение октан корректора
- 13. Соотношение топливной смеси
- 14. Сброс ошибок
- 15. Режим СТО
- 6. Стоимость за израсходованное топливо за поездку или за сутки
- 7. Стоимость израсходованного топлива в простое за поездку или за сутки
- 8. Время в движении за поездку или за сутки
- 9. Время в простое за поездку или за сутки
- 10. Средняя скорость за поездку или за сутки

#### **Роботизированные функции:**

1. Автоматическая прокрутка меню 2. Уведомление о перегреве двигателя 3. Уведомление о превышении скорости 4. Уведомление о превышении бортового напряжения 5. Уведомление о заниженном бортовом напряжении 6. Уведомление о снижении топлива в баке ниже заданного значения 7. Уведомление о пробеге на остатке топлива 8. Уведомление об изменении температуры двигателя\* 9. Уведомление о включенных габаритах при выключенном зажигании 10. Уведомление об изменении бортовой температуры\* 11. Уведомление о гололёде 12. Уведомление об изменении среднего расхода топлива за сутки\* 13. Уведомление об изменении стоимости топлива за сутки\* 14. Уведомление о последней поездке 15. Уведомление об появившихся ошибках 16. 8 уведомлений о техническом обслуживании  **Настройка и коррекция:** 1. Ввод часов и даты 2. Ввод параметров органайзера 3. Ввод расстояния до технического обслуживания 4. Настройка протокола 5. Настройка звука 6. Настройка яркости дисплея 7. Настройка времени обнуления текущей поездки после выключения зажигания 8. Настройка дистанционного управления клавишей от габаритов\* 9. Настройка возможности записи в программный бак заданного объёма от дистанционного управления\* 10. Настройка возможности обнуления текущей поездки от дистанционного управления\* 11. Настройка режима записи в дневник данных за каждую поездку или за сутки 12. Включение режима обнуления накопительных данных каждый месяц 13. Включение имитатора противоугонного устройства\* 14. Выключение надписи «Робот» при срабатывании уведомлений 15. Выбор показа уведомлений – всё время или только на остановках\* 16. Программная или ручная корректировка константы расхода топлива 17. Программная или ручная корректировка константы пройденного пути 18. Корректировка хода часов

\* - новые возможности в бортовых компьютерах

# **4. Принцип работы с прибором**

При выключенном зажигании прибор начинает работать при нажатии клавиши или включения габаритов. Когда включается зажигание, прибор из спящего режима переходит в режим «Старт». Переход из режима «Старт» в основное меню происходит при нажатии клавиши «М» или начала движения. В основном меню долгое удержание клавиши «Н» позволяет перейти в просмотр дневника. Долгое удержание клавиши «М» позволяет перейти в меню настроек. Основное меню построено в виде таблицы. Перемещение по вертикали (выбор подменю) отвечает клавиша «М». Выбор по горизонтали (выбор функции) с запоминанием текущей позиции клавиша «Н» (вправо) и в трёх кнопочном исполнении клавиша «S» (влево). Для наглядности процесса используются различные видео спецэффекты – выбор по вертикали «морфинг», выбор по горизонтали «бегущая строка». После выключения зажигания автоматически выводится информация о последней поездки. Информация о поездке выводится последовательно в автоматическом режиме, состоит из функций аналогичных статистики за сутки. В приборе предусмотрена функция дистанционного управления клавишей «S» или «М», при кратковременном включении (габариты выключены) или выключении (габариты включены) габаритов. Так же возможна автоматическая смена функций, с настраиваемой дискретностью. Если не нажимаются клавиши, устройству разрешено показывать уведомление о происходящих процессах. Есть возможность настроить прибор на показ уведомлений только на светофорах (остановках). При срабатывании уведомления на дисплее со звуковым сопровождением высвечивается надпись **[РОБОt.]**, затем название функции и значение самой функции.

### **5. Меню «Старт»**

Меню «Старт» активизируется при выходе из спящего режима в рабочий, при включении зажигания, или нажатии кнопки «Н». Меню «Старт» состоит из функций аналогичных основному меню. Если пришло время проведения ТО (техническе обслуживание) будет выдаваться уведомление с названием проведения необходимого обслуживания. Все функции автоматически прокручиваются по кругу. В меню «Старт» роботизированные функции запрещены. Выход из меню происходит по нажатию клавиши «М» или начала движение. При окончании меню «Старт», со звуковым сопровождением выводится надпись **[StArt.]**.

Меню **«Старт»** (значение функций смотрите в основном меню):

- 1. Функция «Дата»
- 2. Функция «Проведение ТО» (смотрите **пункт 9.6**)
- 3. Функция «Часы»
- 4. Функция «Температура за бортом»
- 5. Функция «Температура охлаждающей жидкости»
- 6. Функция «Тахометр»

### **6. Основное меню**

Основное меню состоит из подменю:

- 1. Езда **[ЕЗdA. ]**
- 2. Суточная статистика **[СtА.СУ.]**
- 3. Накопительная статистика **[СtА.НА.]**
- 
- 19. Корректировка температурного датчика

# 4. Диагностика – **[diАГН.]**

Смена подменю осуществляется нажатием клавиши «М». При этом не на долго высвечивается надпись соответствующего подменю, затем высвечивается надпись текущей функции, в этом подменю и за тем сам параметр этой функции. Статистика поездки обнуляется в течении заданного времени. Данные о последней поездке могут записаться в дневник, при соответствующей настройке.

## **6.1 Подменю «Езда» - [ЕЗdA. ]**

- 6.1.1 Функция **«Часы» [ЧАСЫ]**. Отображает текущее время. Пример: **[12-00]** 12 часов, 00 минут
- 6.1.2 Функция **«Тахометр» [ tAH. ]**. Отображает количество оборотов двигателя. Пример: **[о.2450]** 2450 об/мин
- 6.1.3 Функция **«Моментальный расход» [Мо.Рс.]**. Отображает моментальный расход топлива. При отсутствии движения показывает часовой расход топлива. Пример: **[Р.11.25]** – моментальный расход 11,25л/100км
- 6.1.4 Функция **«Температура охлаждающей жидкости» [tE. Jd.]**. Отображает температуру охлаждающей жидкости (градусов Цельсия). Пример: **[t. 92]** – температура охлаждающей жидкости 92 градуса.
- 6.1.5 Функция **«Температура за бортом» [tE.БОР.]**. Отображает температуру с установленного датчика (градусов Цельсия). Пример: **[t.- 5.5]** – температура датчика минус 5,5 градусов.
- 6.1.6 Функция **«Текущая скорость» [SPEED]**. Отображает текущую скорость. Пример: **[С. 115]** текущая скорость 115 км/час

## **6.2 Подменю «Статистика за сутки» - [СtА.СУ.]**

- 6.2.1 Статистика за сутки **«Средний расход» [СР.РАС.]**. Отображает средний расход за сутки. Пример: **[Р. 11.21]** средний расход за сутки составил 11.21 л/100км.
- 6.2.2 Статистика за сутки **«Расстояние» [ПУtЬ. ]**. Отображает пройденный путь за сутки. Пример: **[h.124.5]** путь за сутки составил 124,5 км.
- 6.2.3 Статистика за сутки **«Литры» [Litr. ]**. Отображает общее израсходованное топливо за сутки. Пример: **[L.23.41]** за сутки израсходовано 23,41 литра.
- 6.2.4 Статистика за сутки **«Литры в простое» [Lit.ПР.]**. Отображает израсходованное топливо за сутки в простоях. Пример: **[L. 5.23]** – за сутки в простоях израсходовано 5,23 литра.
- 6.2.5 Статистика за сутки **«Деньги» [dЕНГ. ]**. Отображает израсходованное общее число денег за сутки. Пример: **[d.68.25]** за сутки израсходовано 68,25 условных единиц.
- 6.2.6 Статистика за сутки **«Деньги в простое» [dЕН.ПР.]**. Отображает израсходованное число денег за сутки в простоях. Пример: **[d. 17.05]** – за сутки в простоях израсходовано 17,05 условных единиц.
- 6.2.7 Статистика за сутки **«Время в пути» [bРЕ.ПУ.]**. Отображает общее время в пути за сутки. Пример: **[ 3-06]** время потраченное за сутки составило 3 часа 6 минут.
- 6.2.8 Статистика за сутки **«Время в простое» [bРЕ.ПР.]**. Отображает время потраченное в пробках за сутки. Пример: **[ 0-54]** время потраченное на за сутки составило 0 час 54 минуты.
- 6.2.9 Статистика за сутки **«Средняя скорость» [СР.Сhо.]**. Отображает среднюю скорость за сутки. Пример: **[С. 68]** средняя скорость за сутки составила 68 км/час.
- 6.2.10 Максимальная скорость за сутки **«Максимальная скорость» [М.Сhо.]**. Отображает максимальную скорость за сутки. Пример: **[С. 140]** – максимальная скорость за сутки составила 140 км/час.

### **6.3 Подменю «Статистика за всё время (накопительная)» - [СtА.НА.]**

- 6.3.1 Статистика за всё время **«Средний расход» [СР.РАС.]**. Отображает средний расход за всё время. Пример: **[Р. 10.64]** средний расход за всё время составил 10.64 л/100км.
- 6.3.2 Статистика за всё время **«Расстояние» [ПУtЬ. ]**. Отображает пройденный путь за всё время. Пример: **[h.1658]** путь за всё время составил 1658 км.
- 6.3.3 Статистика за всё время **«Литры» [Litr. ]**. Отображает общее израсходованное топливо за всё время. Пример: **[L.160,4)** за всё время израсходовано 160,4 литра.
- 6.3.4 Статистика за всё время **«Литры в простое» [Lit.ПР.]**. Отображает израсходованное топливо за всё время в простоях. Пример: **[L. 65.31]** – за всё время в простоях израсходовано 65,31 литра.
- 6.3.5 Статистика за всё время **«Деньги» [dЕНГ. ]**. Отображает израсходованное общее число денег за всё время. Пример: **[d.654,2)** – за всё время израсходовано 654,2 условных единиц.
- 6.3.6 Статистика за всё время **«Деньги в простое» [dЕН.ПР.)**. Отображает израсходованное число денег за всё время в простоях. Пример: **(d. 180.9)** – за всё время в простоях израсходовано 180,9 условных единиц.
- 6.3.7 Статистика за всё время **«Время в пути» [bРЕ.ПУ.)**. Отображает общее время в пути за всё время. Пример: **[36-42]** время потраченное за всё время составило 36 часов 42 минут.
- 6.3.8 Статистика за всё время «Время в простое» **[bРЕ.ПР.)**. Отображает время, потраченное в пробках за всё время. Пример: **( 5-31)** – время потраченное на пробки за всё время составило 5 часов 31 минута.
- 6.3.9 Статистика за всё время **«Средняя скорость» [СР.Сhо.]**. Отображает среднюю скорость за всё время. Пример: **[С. 56]** средняя скорость за всё время составила 56 км/час.
- 6.3.10 Максимальная скорость за всё время «Максимальная скорость» **[М.Сhо.]**. Отображает максимальную скорость за всё время. Пример: **[С. 145]** – максимальная скорость за всё время составила 145 км/час.

### **6.4 Подменю «Диагностика» - [diАГН.]**

- 6.4.1 Функция **«Бак» [ БАh ]**. Отображает программный (л). Пример: **[Б. 38.6]** уровень топлива в баке 38,6 литров.
- 6.4.2 Функция **«Резерв» [РЕЗЕР.]**. Отображает расчётный пробег на остатке топлива в баке (км). Пример: **[r.237.4]** автомобиль может проехать на остатке топлива в баке 237,4 км.
- 6.4.3 Функция **«Ошибки» [Error.]**. Показывает ошибки блока управления автомобилем. Пример: **[Err.02]** В системе 2 ошибки. Затем поочерёдно, если есть ошибки, выдаёт номера ошибок. Пример: **[1.0145]** – первая ошибка с номером 0145.
- 6.4.4 Функция **«Вольтметр» [UOLt. ]**. Отображает напряжение борт сети (вольт). Пример: **[U. 14.0]** напряжение бортовой сети 14,0 вольт. Данный параметр позволяет оценить состояние аккумулятора или состояние регулятора напряжения.
- 6.4.5 Функция **«Тахометр» [ tАН. ]**. Отображает количество оборотов двигателя. Пример: **[о.2450]** 2450 об/мин
- 6.4.6 Функция **«Длительность открытия форсунки» [dL.For.]**. Отображает время открытия форсунки. Пример: **[F. 2.79]** форсунка открыта 2,79 мсек. Данный параметр позволяет оценить качество топлива или состояние форсунок.
- 6.4.7 Функция **«Часовой расход» [Li.ЧАС.]**. Отображает часовой расход топлива (л/час). Пример: **[Ч. 1.41]** часовой расход топлива равен 1,41 л/час.
- 6.4.8 Функция **«Температура охлаждающей жидкости» [tE. Jd.]**. Отображает температуру охлаждающей жидкости. Пример: **[t. 92]** – температура охлаждающей жидкости 92 градуса.
- 6.4.9 Функция **«Температура впуска» [tE.bПУ.]**. Отображает температуру воздуха во впускном коллекторе. Пример: **[t. 43]** температура воздуха во впускном коллекторе 43 градуса.
- 6.4.10 Функция **«Атмосферное давление в коллекторе» [МАР. ]**. Отображает атмосферное давление или разряжение во впускном коллекторе. Пример: **[А. 316]** – Разряжение (двигатель работает) во впускном коллекторе 316 мм. рт. ст. Данный параметр позволяет оценить состояние датчика давления.
- 6.4.11 Функция **«Положение дроссельной заслонки» [ПО.ЗАС.]**. Отображает положение датчика дроссельной заслонки (%). Пример: **(З. 45)** – положение датчика дроссельной заслонки 45%. Данный параметр позволяет оценить состояние датчика положения дроссельной заслонки или загрязнение впускного коллектора.
- 6.4.12 Функция **«Положение регулятора холостого хода» (ПО.РНН)**. Отображает положение регулятора холостого хода (шаг). Пример: **(П. 38)** - положение регулятора холостого хода 38 шагов. Данный параметр позволяет оценивать работу регулятора холостого хода, для своевременной очистки или замены.
- 6.4.13 Функция **«Угол опережения» [УГ.ОПЕ.]**. Отображает угол зажигания до верхней мёртвой точки (градусы). Пример: **[У.- 10.6]** - угол зажигания до верхней мёртвой точки составляет –10,6 градусов. Данный параметр позволяет оценивать качество топлива, его детонационную стойкость.
- 6.4.14 Функция **«Нагрузка на двигатель» [НАГР. ]**. Отображает нагрузку на двигатель. Пример: **[Н. 36]** нагрузка на двигатель составляет 36%.
- 6.4.15 Функция **«Давление в системе кондиционера» [dt.Con.]**. Отображает давление в системе кондиционера. Пример: **[C. 8.7]** – Давление в системе кондиционера составляет 8,7 атм. Данный параметр позволяет оценить состояние системы кондиционера и определять своевременность обслуживания.
- 6.4.16 Функция **«Положение октан корректора» [По.Оht.]**. Отображает положение октан корректора (ед). Пример: **[о. 95]** положение октан корректора 95 ед. Данный параметр позволяет определить положение октан корректора в блоке управления автомобилем.
- 6.4.17 Функция **«Соотношение топливной смеси» [СМЕС. ]**. Отображает соотношение топливной смеси. Пример: **[с. 14.1]** соотношение 14,1 частей воздуха к 1 части топлива. Функция отображается только в автомобиле Ланос - Шевроле.

### **7. Работа с дневником**

В меню дневника можно войти, если долго удерживать клавишу «Н» **[dНЕbН.]**. После входа высвечивается дата записи, затем в автоматическом режиме, остальные данные за поездку или сутки. Если в это время нажать клавишу «Н», то автоматический режим сбрасывается и тогда можно клавишей «Н» просмотреть выборочно данные. Клавиша «М» позволяет просматривать поочерёдно записи (дату) поездок или суточных данных и включает автоматический режим просмотра данных и записей. Выход из дневника - долгое удержание клавиши «М». В режиме движения дневник блокируется.

#### Меню «Дневник»:

- 1. Дата **[dAtA. ]** Отображает дату записи поездки или суточных данных [д.чч.мм.]
- 2. Средний расход **[СР.РАС.]** Отображает средний расход топлива за поездку или сутки (л/100км)
- 3. Путь **[ПуtЬ. ]** отображает расстояние за поездку или сутки (км)
- 4. Литры **[Litr. ]** отображает израсходованное топливо за поездку или сутки (литры)
- 5. Литры в простое **[Lit.ПР.]** отображает израсходованное топливо в простоях за поездку или сутки (литры)
- 6. Деньги **[dEНГ. ]** отображает израсходованное количество денег за поездку или сутки (ед.)
- 7. Деньги **[dEН.ПР]** отображает израсходованное количество денег в простоях за поездку или сутки (ед.)
- 8. Время пути **[bРЕ.ПУ.]** отображает время в пути за поездку или сутки (чч.- мм.)
- 9. Время в простое **[bРЕ.ПР.]** отображает время в простое за поездку или сутки (чч.- мм.)
- 10. Средняя скорость **[СР.Сho.]** отображает среднюю скорость за поездку или сутки (км/час)

### **8. Настройка прибора**

Вход в меню настроек осуществляется долгим удержанием клавиши «М». В меню «Настройки прибора» находятся подменю. Выбор подменю осуществляется нажатием клавиши «М». Вход в подменю настроек осуществляется клавишей «Н». Смена поля настройки или параметра в самом подменю меняется клавишей «М». За изменение параметра отвечает клавиша «Н» и клавиша «S». Выход из меню настроек происходит при долгом удерживании клавиши «М». Название подменю настроек:

- 1. Ввод показания бака, ввод цены
	- 2. Обнуление накопительных данных
	- 3. Настройка часов и даты
	- 4. Настройка органайзера (ТО по дате)
	- 5. Настройка ТО
	- 6. Настройка роботизированных функций
	- 7. Настройка параметров прибора
	- 8. Корректировка или программное вычисление констант прибора
	- 9. Включение режима СТО
	- 10. Сброс ошибок
	- 11. Обнуление всего устройства (Заводские установки)

# **9. Подменю «Настройка прибора»**

# **9.1 Подменю «Ввод показания бака, ввод цены» - [НС.БАh.]**

- 9.1.1 Настройка **«Ввод бака» - [Б. 36.7]**. В данной настройке можно ввести количество литров, которое предположительно находится в баке. Если включен режим дистанционной записи заданного объёма топлива в программный бак (смотрите **пункт**  9.7.5), тогда вместо буквы «Б» будет высвечиваться буква «З» **[З. 52.5]** и в эти поля вводится значение предполагаемого топлива в баке, после каждой заправки. Если каждый раз заправка производится до полного бака, то в эти поля вводится значение полного бака.
- 9.1.2 Настройка **«Ввод цены» – [ПРАUC.] – [U.07.50]**. В данной настройке вводится стоимость залитого топлива.
- **9.2 Подменю «Обнуление накопительных данных» - [ОБН.НА.].** Настройка «Обнуление накопительных данных» **[ОБ.-НЕ.]**. В данной настройке можно обнулить статистику за всё время (накопительную). Клавишей «Н» можно установить значение **[ОБ. dA.].** После однократного нажатия кнопки «М», со значением **[ОБ.-dA.]**, произойдёт обнуление статистики за всё время..
- **9.3 Подменю «Ввод часов и даты» – [НС.ЧАС.].** При входе в это подменю замигает поле часов **[12-34]**. После установки поля часов, замигает поле минут. Каждое изменение поля минут сбрасывает секунды на ноль. После установки текущего времени перейдёте в режим настройки даты **[1.01.01.]**. Первое поле - день недели, второе – число, третье – месяц. После настройки месяца перейдёте в настройку текущего года **[г.2009].**
- **9.4 Подменю «Настройка органайзера» – [НС.ОРГ.].** После входа в это подменю на дисплее высветится номер органайзера **[ОРГ-1 ]**. Затем высветятся часы и минуты, для настройки времени срабатывания **[08-15]**. После настройки времени перейдёте в подменю настройки режима и даты срабатывания **[b.02.06]**. Первое мигающее поле определяет режим срабатывания **[b.02.06]** – выключен, **[Е.02.06]** – ежедневно, **[Р.02.06]** – рабочие, **[Ч.02.06]** – срабатывание по заданной дате. В остальные поля вводится соответственно число и месяц, если необходимо срабатывание органайзера по дате. После настройки даты перейдёте в настройку следующего органайзера **[ОРГ-2 ].**
- **9.5 Подменю «Настройка ТО (тех. обслуживание)» – [НС.ОБС.].** При входе в это подменю высветится символика технического обслуживания, затем число километров до уведомления необходимого технического обслуживания. **[38700]** – В первые три разряда вводится число километров до ТО, с точностью до сотен километров. После ввода километража высветится следующая символика ТО, с аналогичными настройками.

Символика ТО:

- 1. **[З.bOЗ.F.]** замена воздушного фильтра
- 2. **[З.МАС.]** замена масла
- 3. **[З.СbЕЧ.]**  замена свечей
- 4. **[tO.For.]**  техническое обслуживание форсунок
- 5. **[З.hoLo.]** замена колодок
- 6. **[З.OhL.J.]** замена охлаждающей жидкости
- 7. **[З.РЕМ.]** замена ремня
- 8. **[З.USEr.]** замена пользователем

# **9.6 Подменю «Настройка роботизированных функций» – [НС.РОБ.]**

- 9.6.1 Робот **«Автопрокрутка» – [АU.ПРО.]**. Данный параметр настраивает время автоматической прокрутки подменю, в основном меню, в секундах. Если параметр **[П. OFF.]** - робот отключен.
- 9.6.2 Робот **«Превышение скорости» - [ОГ.Сhо]**. Данный параметр настраивает максимальную скорость, при которой будет выдано уведомление о превышении скорости.
- 9.6.3 Робот **«Минимальный резерв в баке» - [М.БАh.]**. Данный параметр настраивает минимальную ёмкость бака, при которой будет выдаваться уведомление о минимальном резерве в баке
- 9.6.4 Робот **«Уведомление о включенных габаритах» - [У.ГАБР.]**. Данный параметр устанавливает возможность уведомлять о включенных габаритах, при выключенном зажигании. Надпись **[-Оn -]** (включен) или **[-OFF-]** (выключен).
- 9.6.5 Робот **«Уведомление о гололёде» - [У.Г.ЛЕd.]**. Данный параметр устанавливает возможность автоматически уведомлять о гололёде. Надпись **[-Оn -]** (включен) или **[-OFF-]** (выключен).
- 9.6.6 Робот **«Изменение бортовой температуры» - [У.tЕ.БР.]**. Данный параметр устанавливает возможность автоматически уведомлять об изменении бортовой температуры. Надпись **[-Оn -]** (включен) или **[-OFF-]** (выключен).
- 9.6.7 Робот **«Изменение среднего расхода за сутки» - [У.РАС.С.]**. Данный параметр устанавливает возможность автоматически уведомлять об изменении среднего расхода за сутки. Надпись **[-Оn -]** (включен) или **[-OFF-]** (выключен).
- 9.6.8 Робот **«Изменение денежных расходов за сутки» - [У.dЕН.С.]**. Данный параметр устанавливает возможность автоматически уведомлять об изменении денежных расходов за сутки. Оценка изменения производится с целого числа. Надпись **[-Оn -]** (включен) или **[-OFF-]** (выключен).
- 9.6.9 Робот **«Уведомление об возникающих ошибках» - [У.Err. ]**. Данный параметр устанавливает возможность автоматически уведомлять об возникающих ошибках в блоке управления автомобилем. Надпись **[-Оn -]** (включен) или **[-OFF-]** (выключен).

# **9.7 Подменю «Настройка параметров прибора» – [НС.ПАР.]**

- 9.7.1 Параметр **«Выбор протокола» – [НС.ПРО.]**. В данном параметре устанавливается протокол, под Ваш автомобиль. **[Lan.1.5]** – Автомобиль Ланос объёмом двигателя 1,5л **[Lan.1.6]** – Автомобиль Ланос объёмом двигателя 1,6л
- 9.7.2 Параметр **«Выбор звука» – [НС.ЗbУ.]**. В данном параметре устанавливается вид звукового сопровождения. **[-OFF-]** – Работа устройства без звука
	- **[hH.hOP.]** Озвучивание только кнопок коротким тоном
	- **[hH.dLi.]** Озвучивание только кнопок длинным тоном
	- **[h.P..hOP.]** Озвучивание кнопок и сервисных функций (уведомлений) коротким тоном
	- **[h.P..dLi.]** Озвучивание кнопок длинным тоном и сервисных функций (уведомлений) многотоновым звуком
- 9.7.3 Параметр **«Настройка дисплея» – [НС.dIS.]**. В данном параметре устанавливается яркость дисплея. **[d.5 Н.2]** параметр **d.** - отвечает за дневную яркость дисплея, параметр **Н.** - за ночную яркость дисплея (включенные габариты).
- 9.7.4 Параметр **«Настройка времени обнуления поездки» – [НС.ОБ.П.]**. В данном параметре устанавливается время в минутах, после которого произойдёт обнуление поездки**. [П. 10]** – значение меняется от 0 до 30. Отсчёт производится после

выключения зажигания. Значение «0» предполагает обнуление текущей поездки сразу после выключения зажигания. Если был включён режим «Запись в дневник поездок», то каждая поездка до обнуления запишется в дневник.

- 9.7.5 Параметр **«Управление от габаритов» – [НС.УПР.]**. В данном параметре устанавливается возможность управления от габаритов: **[-OFF-]** – функция отключена, **[hH.-S ]** – управление клавишей «S», **[hH.-М]** – управление клавишей «М», **[ОБ.ПОЕ.]** – обнуления текущей поездки, **[З.БаhА.]** – запись заданного объёма в программный бак. Если выбрано управление клавишами, то соответствующая кнопка будет дублироваться кратковременным включением (при выключенных габаритах) или выключением (при включенных габаритах) ручки габаритов. Если выбран режим «обнуления текущей поездки», то для активации обнуления необходимо два раза кратковременно включить и выключить габариты (или выключить - включить, при включенных габаритах), при этом высветиться надпись **[ОБ.ПОЕ.]**. Если был включён режим «Записи в дневник поездок», то каждая поездка до обнуления запишется в дневник. При установленном режиме «запись заданного объёма в программный бак», то после трёх разовом включении и выключении габаритов (или выключении и включении габаритов, при включенных габаритах) произойдёт запись заданного объёма (смотрите **пункт 9.1**) в программный бак, при этом сработает «Робот», с уведомлением о количестве залитом топливе **[+ 20,8.]**.
- 9.7.6 Параметр **«Запись в дневник поездок» – [dn.ПОЕ.]**. В данном параметре устанавливается возможность записи в дневник данных за каждую поездку. Надпись **[-Оn -]** (включен) или **[-OFF-]** (выключен). В выключенном режиме записываются только данные за сутки, если в течении суток была поездка.
- 9.7.7 Параметр **«Обнуление накопительных данных каждый месяц» – [ОБН.М.]**. В данном параметре устанавливается возможность производить автоматическое обнуление накопленных данных каждый календарный месяц. Надпись **[-Оn -]** (включен) или **[-OFF-]** (выключен).
- 9.7.8 Параметр **«Имитатор противоугонного устройства» – [П.УГОН.]**. В данном параметре устанавливается режим имитатора противоугонного устройства. Надпись **[-Оn -]** (включен) или **[-OFF-]** (выключен). При включенном режиме имитатора, устройство в спящем режиме периодически выдаёт на дисплей вспыхивающую строку.
- 9.7.9 Параметр **«Вывод надписи «Робот» – [Hd.РОБ.]**. В данном параметре устанавливается возможность отключения надписи «Робот», при срабатывании уведомлений. Надпись **[-Оn -]** (включен) – надпись есть, **[-OFF-]** (выключен) – без надписи.
- 9.7.10 Параметр **«Уведомления только на остановках» – [РОБ.Ос.]**. В данном параметре, для безопасного движения, устанавливается возможность показа уведомлений только на остановках (светофорах). Надпись **[-Оn -]** (включен) – уведомления разрешены только на остановках, **[-OFF-]** (выключен) – уведомления разрешены в любое время.
- 9.7.11 Параметр **«Эко тренинг» – [Эho.tP.]**. В данном параметре устанавливается режим «Эко тренинга». При включенном режиме текущий расход топлива сопровождается звуковым пощёлкиванием в зависимости от количества расходуемого топлива в пересчёте на 100км. При расходе выше 25л. на 100км пощёлкивание переходит в длительные паузы с двух кратным тоном. Надпись **[-Оn -]** (включен) – режим активирован, **[-OFF-]** (выключен) – режим отключен.

#### **9.8 Подменю «Коррекция констант» – [НС.hOР.]**

- 9.8.1 Параметр **«Коррекция расхода топлива» – [hOP.РC.]**. В данном параметре корректируются показания расхода топлива. Вход в программный режим корректировки производится клавишей «Н». На дисплее высветится количество литров, которое было израсходовано за весь период после обнуления накопительных данных **[L.042.7]**. Затем замигает первое поле для изменения. В эти значения можно ввести количество литров, которое было реально израсходовано за период после обнуления накопительных данных. Для программной корректировки предварительно рекомендуется залить максимальное количество литров в бак, затем обнулить накопительные данные - пункт 9.2. Выездить топливо, оставив не большое количество в баке. Залить заново до полного бака, взять чек и ввести в эти поля количество топлива по чеку. При этом константа расхода автоматически пересчитывается. Если значения не менять, то сама константа не пересчитывается и показание в дальнейшем не изменится. Возможен так же вариант корректировки по свечению лампы минимального остатка топлива в баке. В этом случае, когда загорится лампа минимального остатка топлива в баке, заправьте бак на определённое количество топлива и сохраните чек. Обнулите накопительные данные. Как только, загорится лампа минимального остатка топлива в баке, введите в эти поля данные по чеку. Так же можно производить несколько заправок и сохранять чеки и при вводе суммировать литры по чекам, в таком случае результат будет точнее. После ввода литров, при однократном нажатии на кнопку «М», производится пересчёт константы и переход в меню ручной корректировки константы **[с. 55]**. Изменение параметра на одну единицу изменят показания приблизительно на 1%. Увеличение константы увеличивает показания расхода, уменьшение константы уменьшает показания расхода топлива. Ручную корректировку константы рекомендуется делать для быстрой корректировки показаний расхода топлива соответствующим паспортным данным Вашего автомобиля. Замеры рекомендуются делать на скорости 90км/час, по ровному шоссе в тихую погоду. В процессе эксплуатации константа расхода может меняться в зависимости от состояния форсунок, давления топливной системы и других факторов. Константа не меняется в зависимости от качества топлива или использования различных присадок.
- 9.8.2 Параметр **«Коррекция показания пройденного пути» – [hOP.ПУ.]**. В данном параметре корректируется показания пройденного пути. Вход в программный режим корректировки производится клавишей «Н». На дисплее высветится показания пройденного пути, которое было израсходовано за весь период после обнуления накопительных данных **[П.524.3]**. Затем замигает первое поле для изменения. В эти значения можно ввести пройденный путь, который был реально пройден за период после обнуления накопительных данных. Для программной корректировки предварительно рекомендуется обнулить штатный одометр, затем обнулить накопительные данные - пункт 9.3. Пройти определённый путь и ввести с одометра показания в эти поля. При этом константа расхода автоматически пересчитывается. Чем больше будет пройден путь, тем точнее будет пересчёт константы. Если значения не менять, то сама константа не пересчитывается и показание в дальнейшем не изменится. После изменения всех полей и однократном нажатии на кнопку «М», производится пересчёт константы, после которого перейдёте в меню ручной корректировки константы **[с.14.75]**. Данная константа отображает, сколько считать сантиметров за один импульс. Ориентировочно за один оборот колеса происходит 6 импульсов, что соответствует приблизительно одному метру. Эта константа так же влияет на точность показания скорости движения автомобиля. Значение константы может меняться от износа покрышек, состояния дороги, стиля езды.
- 9.8.3 Параметр **«Коррекция хода часов» – [hOP.ЧА.]**. В данном параметре корректируется ход часов. **[h.Ч. 00]** В параметре вводится количество секунд, на которые за сутки спешат или отстают часы. Если часы отстают, то константа должна быть без минуса, если спешат то с минусом.
- 9.8.4 Параметр **«Коррекция температурного датчика» – [hOP.БО.]**. В данном параметре корректируется показания датчика бортовой температуры. Корректировка необходима для компенсации нагрева датчика от деталей двигателя. **[h.t. 00]** – В параметре вводится количество градусов, на которые необходимо скорректировать показания датчика бортовой температуры. Если надо увеличить показания то константа вводится без плюса, если уменьшить то с минусом. Коррекция показаний изменится через некоторое время.
- **9.9 Включение «Режима СТО» – [НС.СtO.].** При входе в это подменю высветится надпись **[-ОFF-]** не включать режим СТО. Клавишей «Н» можно установить значение **[-Оn -]** – включить режим СТО. После однократного нажатия кнопки «М», с включенным режимом СТО индикация потухнет, работа устройства будет заблокирована. Выход из режима произойдёт после долгого удерживания клавиши «М».
- **9.10 Функция «Сброс ошибок» – [СБР.Er.].** При входе в это подменю высветится надпись **[ОБ.-НЕ.]** не обнулять ошибки. Клавишей «Н» можно установить значение **[ОБ.-dA.]** – обнулить ошибки в блоке управления автомобилем. После однократного нажатия кнопки «М», со значением **[ОБ.-dA.]** будет подана в ЭБУ команда «сбросить ошибки». При этом зажигание должно быть включено, а двигатель заглушен. Проверить сброс ошибок можно в подменю «Диагностика».
- **9.11 Функция «Сброс всего устройства» – [СБР.ОБ.].** При входе в это подменю высветится надпись **[ОБ.-НЕ.]** не обнулять устройство. Клавишей «Н» можно установить значение **[ОБ.-dA.]** – обнулить всё устройство. После однократного нажатия кнопки «М», со значением **[ОБ.-dA.]** произойдёт сброс всего устройства. Все константы установятся в заводские установки, все накопленные данные обнуляться. Сброс не изменяет параметры проведения ТО, если данные в этих настройках корректные. Сброс необходимо делать, если происходит не штатная работа прибора.

### **10. Решение возникающих проблем**

- 1. Не горит дисплей и не реагирует на кнопки. **Вероятные причины:** нет питания на приборе, зависание программы **Решение проблем:** долго удержать кнопку «М» и отпустить, отключить аккумулятор подождать пару минут и заново включить, проверить питание, проводку, подходящую к прибору
- 2. Не горит дисплей, но есть звук клавиш **Вероятные причины:** включён режим техобслуживания **Решение проблем:** долго удержать кнопку «М» и отпустить
- 3. На дисплее отсутствует диагностическая информация, не отображается температура ОЖ, обороты двигателя и т.п. **Вероятные причины:** не правильное подключение или плохой контакт соединения по K-LINE с колодкой диагностики, неверно выбран блок управления (контроллер), используемый на автомобиле **Решение проблем:** проверить подключение к K-LINE, выбрать правильный объём двигателя в настройке протокола
- 4. Компьютер не сохраняет в памяти статистическую информацию о поездках **Вероятные причины:** неправильное подключение или плохой контакт цепи + 12В АКБ
- 5. Отображается расход топлива, но нет показаний пройденного пути необходимо проверить подключение датчика скорости
- 6. Показания по пробегу и расходу топлива отличаются от показаний одометра и стрелочного указателя комбинации приборов автомобиля - необходимо откалибровать показания датчика скорости и константу расхода топлива
- 7. Показания внешней температуры неверны необходимо откалибровать показания датчика бортовой температуры
- 8. Не правильная работа прибора, сбои различного характера = необходимо сделать общий сброс

# **12. Таблица кодов ошибок**

### **Коды ошибок Ланос 1,5-1,6:**

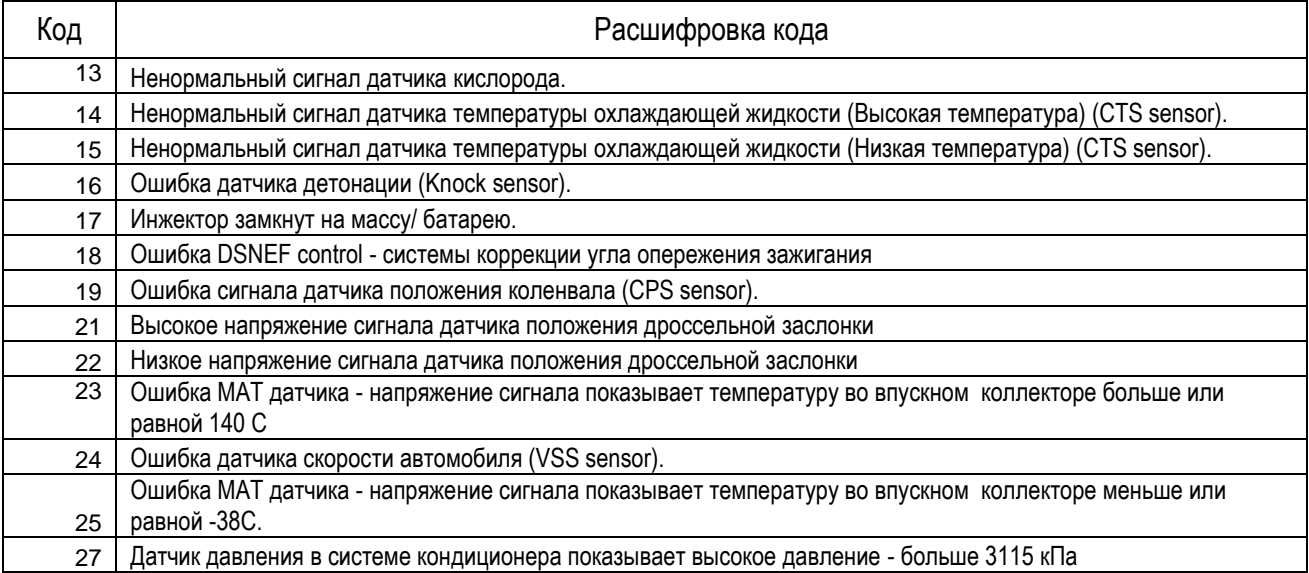

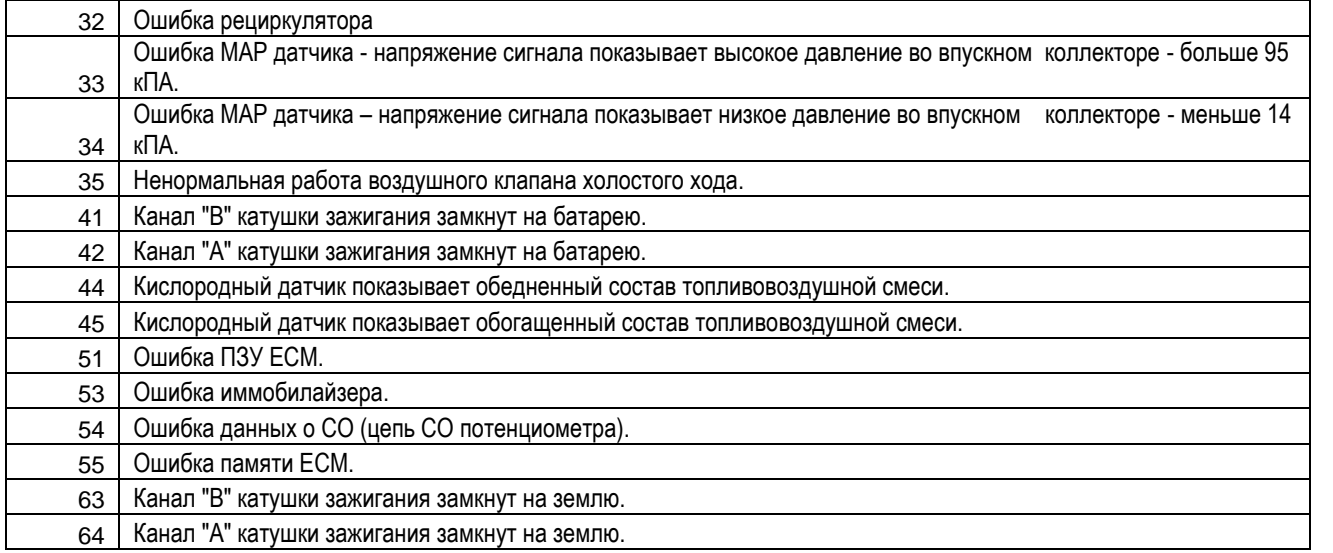

### **13. Установка бортового компьютера «RoboCar – ECO»**

5) Инструмент - отвёртка крестообразная, отвёртка плоская (пластмассовая), кусачки, нож, изолента.

- 6) Отключите аккумулятор.
- 7) Открутите два шурупа на рулевой колонки, поворачивая руль в нужное направление и снять верхнюю крышку (рис. 1). Если у вас Lanos с регулировкой высоты положения руля (Lanos SX), то опустите рулевую колонку в нижнее положение и тогда верхняя крышка снятию торпеды мешать не будет.

**Рис. 1**

8) Снимите панель регулировки фар (вытолкнув ее рукой из под торпеды), отсоедините разъёмы. Открутите два шурупа, смотрите рис. 2.

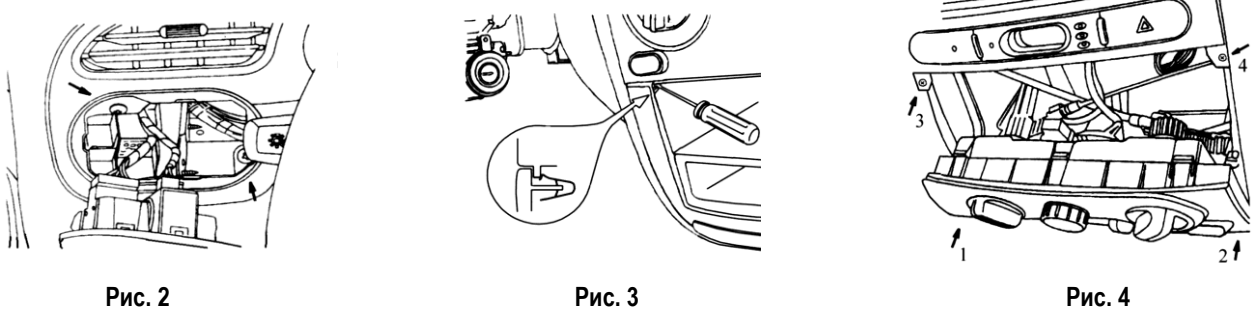

- 5) Снимите магнитолу.
- 6) Получите доступ к шурупам, которые находятся за декоративной накладкой. Для этого надо убрать фиксацию с двух сторон накладки, тонкой отвёрткой прижимая верхнюю часть металлической скобы вытягивать на себя накладку (рис.3).
- 7) Открутите шурупы 1 и 2 (рис.4). Аккуратно выдвинуть вперёд блок управления климатом и открутить шурупы 3 и 4.
- 8) Открутите шурупы над приборной панелью (рис. 5). Снять декоративную панель торпеды, аккуратно приподнимая нижнюю часть чтобы не загнуть скобы, и опуская вниз вытяните на себя. Отсоедините все разъёмы.
- 9) Открутите два шурупа крепления часов.
- 10) Разберите корпус часов и выньте электронику часов.
- 11) Установите в корпус компьютер, проверьте нажатие кнопок и при необходимости добиться чёткого нажатия клавиш. Подключить компьютер таким же разъёмом к разъёму штатных часов.
- 12) Снимите с правой стороны машины декоративный кожух. Кожух снимается в последовательности: открутить винт, освободить нижнюю часть от зацепления, резко потянуть нижнюю часть на себя, так что бы вывести из зацепления с кузовом верхнюю часть кожуха, при этом не применять чрезмерных усилий (рис. 6).

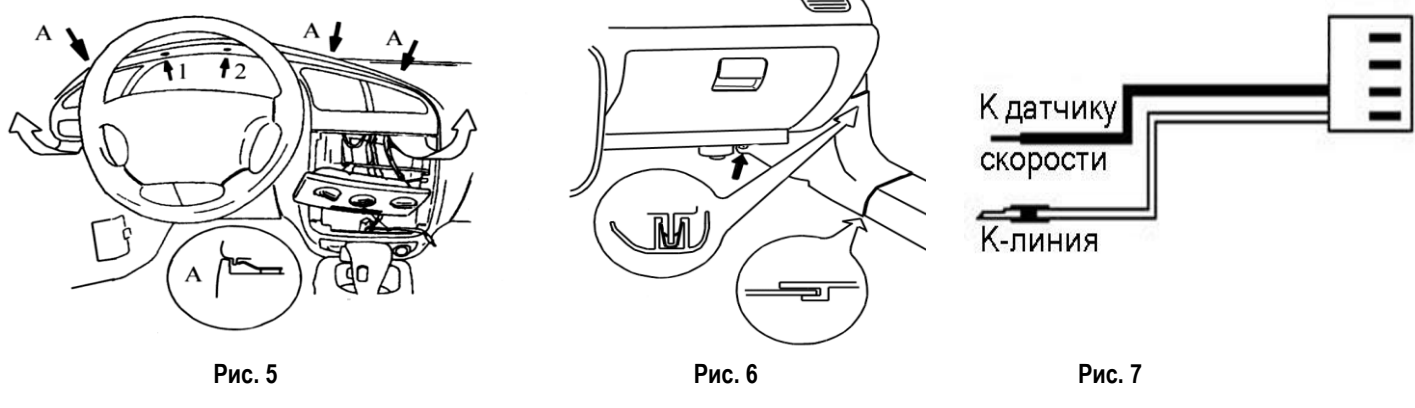

#### 13) Для Ланос – снять ЭБУ. (в Сенс-е, ЭБУ находится под сиденьем)

14) Протяните чёрный провод, который идёт в поставке (рис. 7), в правый нижний угол автомобиля. Найдите жгут с разъёмом и подключите чёрный провод от бортового компьютера к 2 контакту (бело-зелёный провод) разъёма, который идёт на спидометр (рис. 8). Родной провод рекомендуется не отрезать, а разрезав изоляцию скрутить с проводом (по возможности спаять) и заизолировать (рис. 9). Если у вас **Lanos DOHC 1.6** и нет разъема (рис. 8), тогда подключаем, как показано на рисунке 11. Если ЭБУ подключается 2-мя 32-х контактными разъемами, то черный провод подключаются к 10 контакту. Т.е. если мы смотрим на ЭБУ, справа у нас красный разъем, то на белом подключаем к 10-му верхнему контакту.

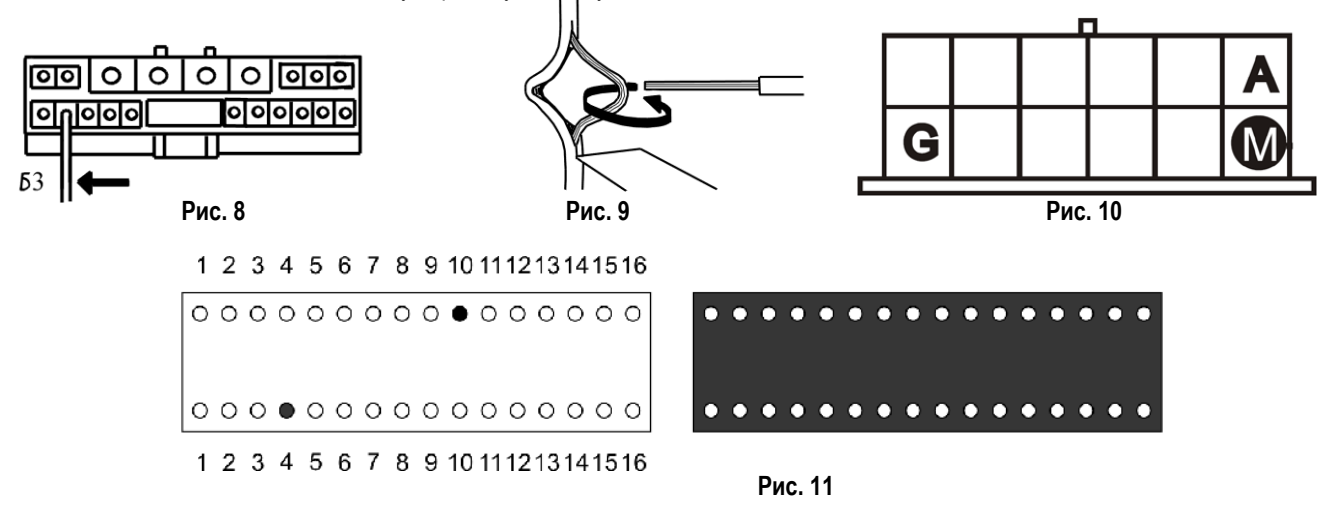

- 15) Протяните красный провод, поставляемый в комплекте, к диагностическому разъёму.
- 16) Подсоедините этот провод в точку «М» диагностического разъёма со стороны подключения диагностического тестера (рис. 10). Родной провод рекомендуется не отрезать, а разрезав изоляцию скрутить с проводом компьютера (по возможности спаять) и заизолировать (рис. 9).
- 17) Включить аккумулятор и проверить работу прибора, чёткое срабатывание клавиш.
- 18) В настройках протокола выбрать правильный объём двигателя или тип машины: пункт 9.7.1
- 19) Только после этого включить зажигание и проверить показания диагностических данных.
- 20) Собрать в обратном порядке.

### **13. Комплектность.**

1. Бортовой компьютер

2. Провод подключения

3. Руководство по эксплуатации

# **14. Условие гарантии**

1. Гарантийный срок эксплуатации – 3 года со дня продажи розничной сетью.

2. В течении гарантийного срока владелец имеет право на бесплатный ремонт изделия при наличии неисправностей, являющихся следствием заводских дефектов.

3. Производитель снимает с себя ответственность за возможный вред, прямо или косвенно нанесенный его продукцией людям, домашним животным, имуществу в случае, если это произошло в результате несоблюдения правил и условий эксплуатации, установки изделий; умышленных или неосторожных действий потребителя или третьих лиц.

4. Гарантийный срок продлевается на время нахождения изделия в ремонте.

5. Время нахождения изделия в ремонте определяется его сложностью и составляет не более 20-ти дней.

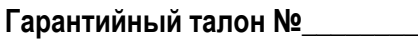

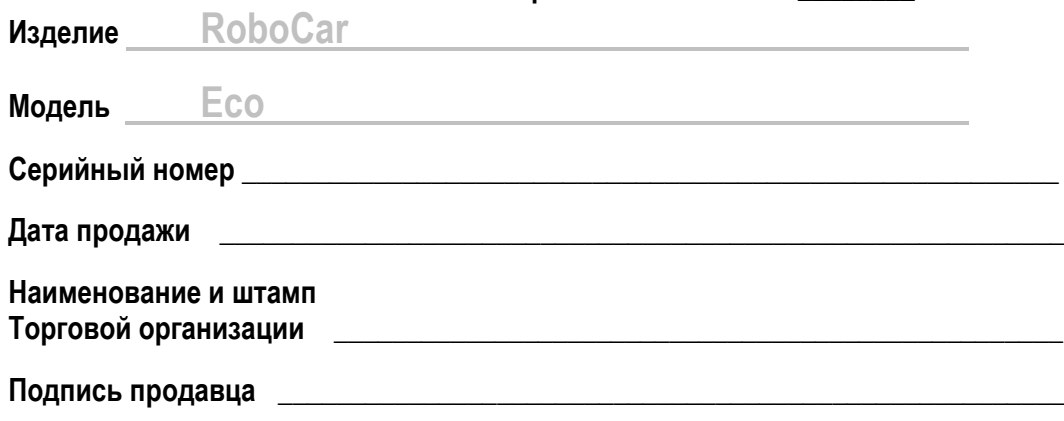

**С условиями гарантии ознакомлен, изделие в полном комплекте с инструкцией по эксплуатации получил, претензий к внешнему виду не имею.**

**Подпись покупателя \_\_\_\_\_\_\_\_\_\_\_\_\_\_\_\_\_\_\_\_\_\_\_\_\_\_\_\_\_\_\_\_\_\_\_\_\_\_\_\_\_\_\_\_\_\_\_\_\_\_\_\_**

# **ВНИМАНИЕ:**

**Ввиду непрерывного совершенствования программного обеспечения изделия, возможны некоторые** 

**отличия в функциях и возможностях последующих моделей, не ухудшающие качество изделия**

Уважаемый покупатель: Ваши предложения и замечания по работе изделия и удобству его эксплуатации, пожалуйста, направляйте по адресу: [info@robocar.com.ua](mailto:info@robocar.com.ua)